## **STRATO Webmailer: Weiterleitung ändern, löschen oder einrichten**

- Aufruf des Webmailer: **webmail.strato.de**
- Einloggen mit den Zugangsdaten zum E-Mail-Konto (vgl. Anleitung dafür).
- Nach dem erfolgreichen Einloggen: Rechts oben das Menü für das E-Mail-Konto auswählen (1.)
- Dann Einstellungen (2.)

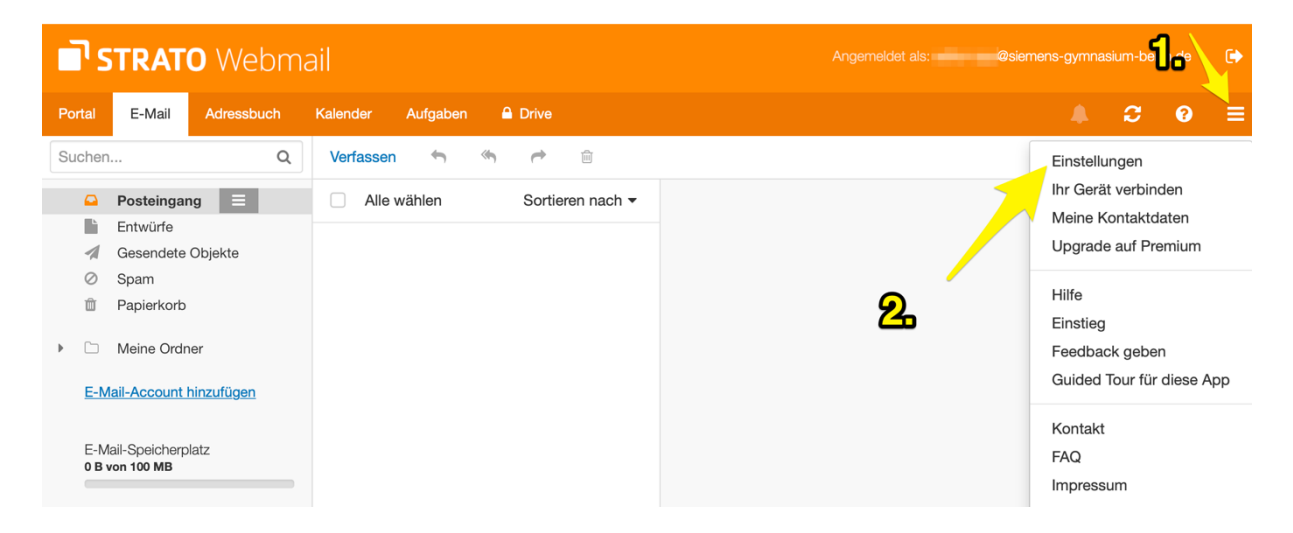

Entweder ist schon eine Weiterleitung vorhanden, oder nicht.

## Weiterleitung **vorhanden:**

• die gewünschte(n) Aktion(en) auswählen (selbsterklärend)

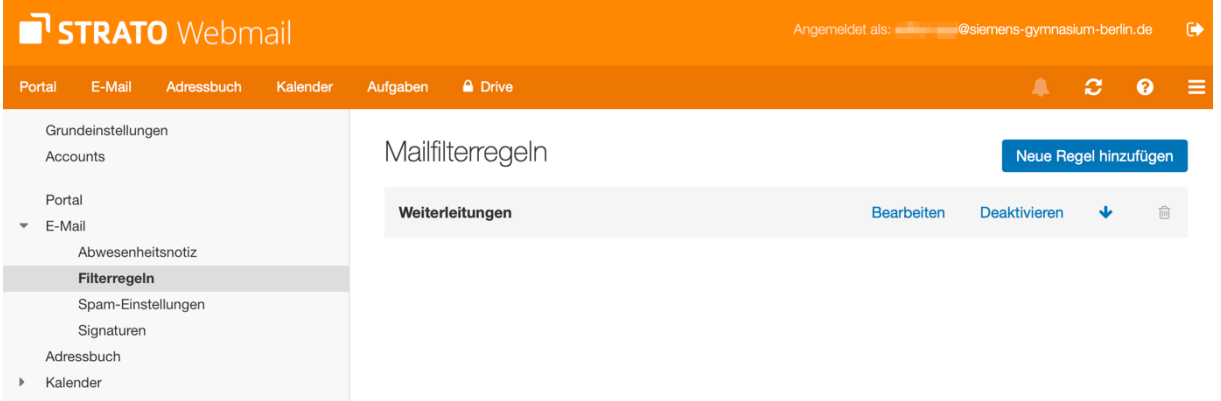

## Weiterleitung **\*nicht\*** vorhanden:

Neue Regel

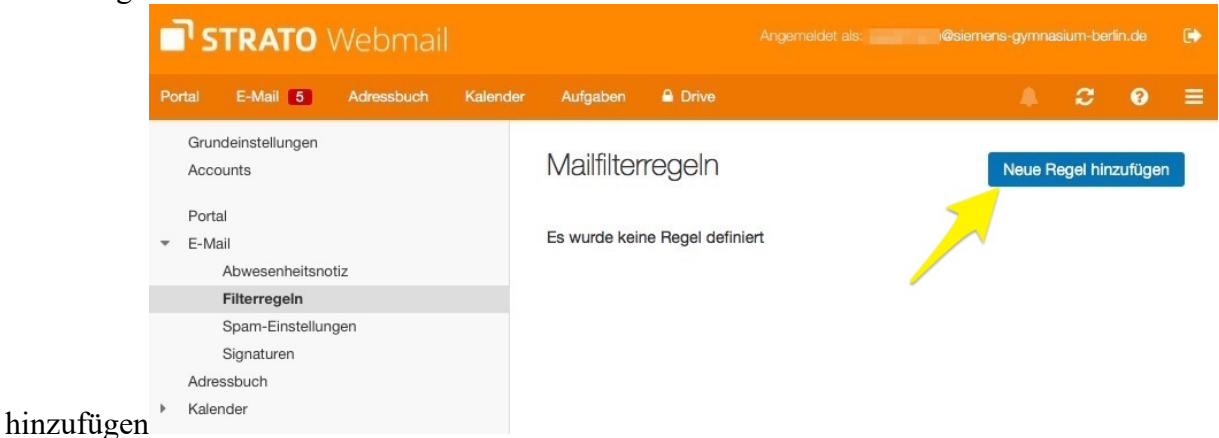

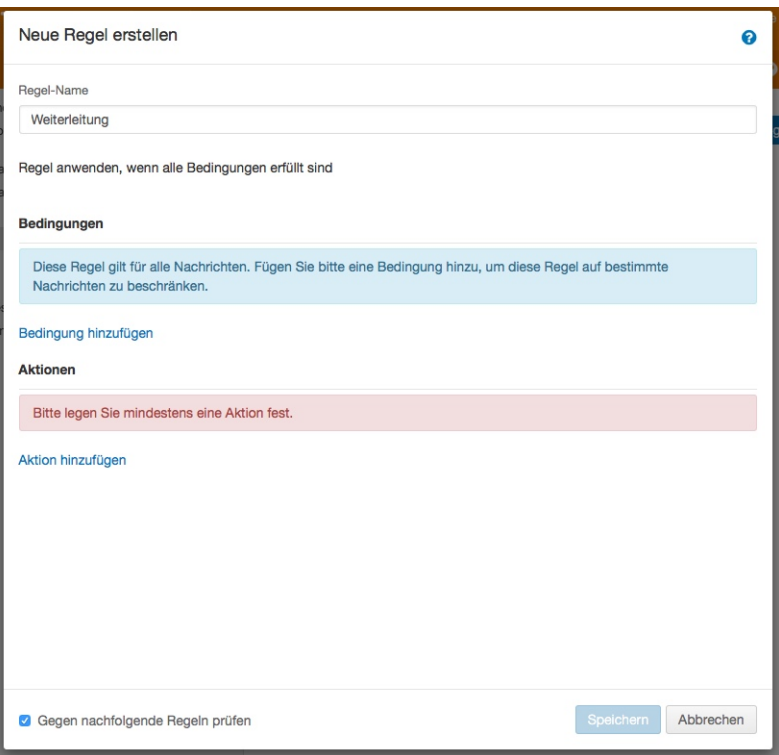

• Da die Weiterleitung immer funktionieren soll, nehmen wir eine Datums-Regel, die in der Vergangenheit begonnen hat:

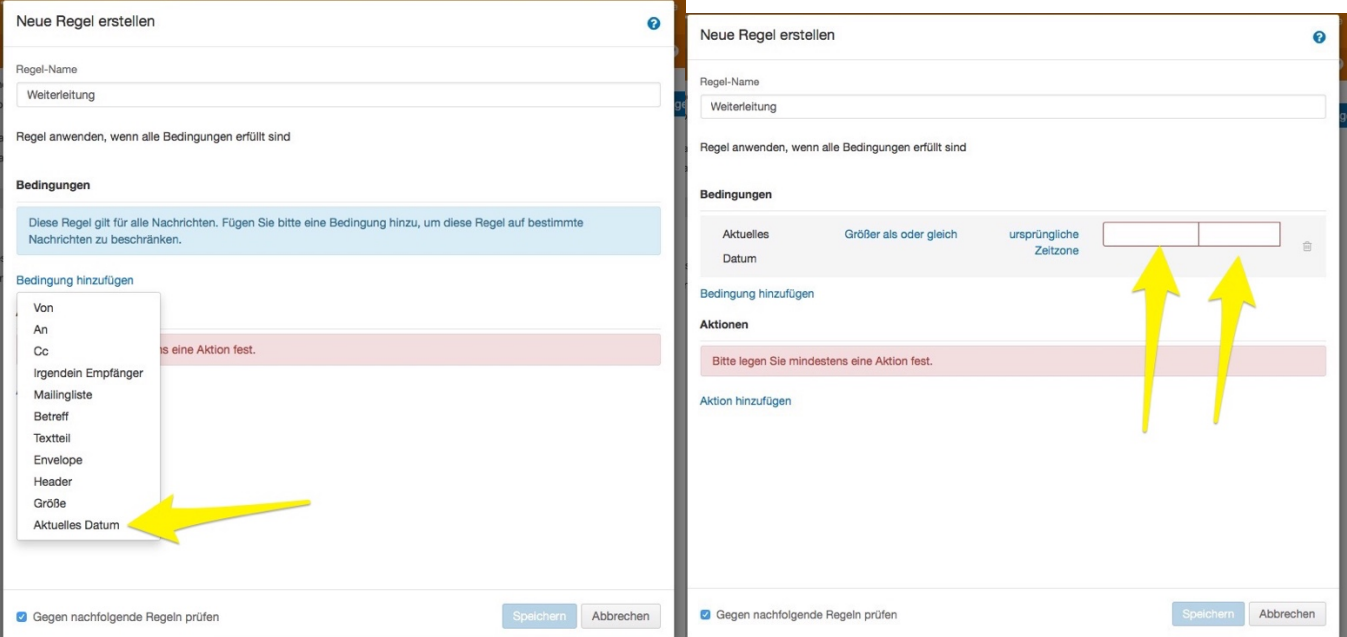

• Ein zurückliegendes Datum und Uhrzeit eingeben:

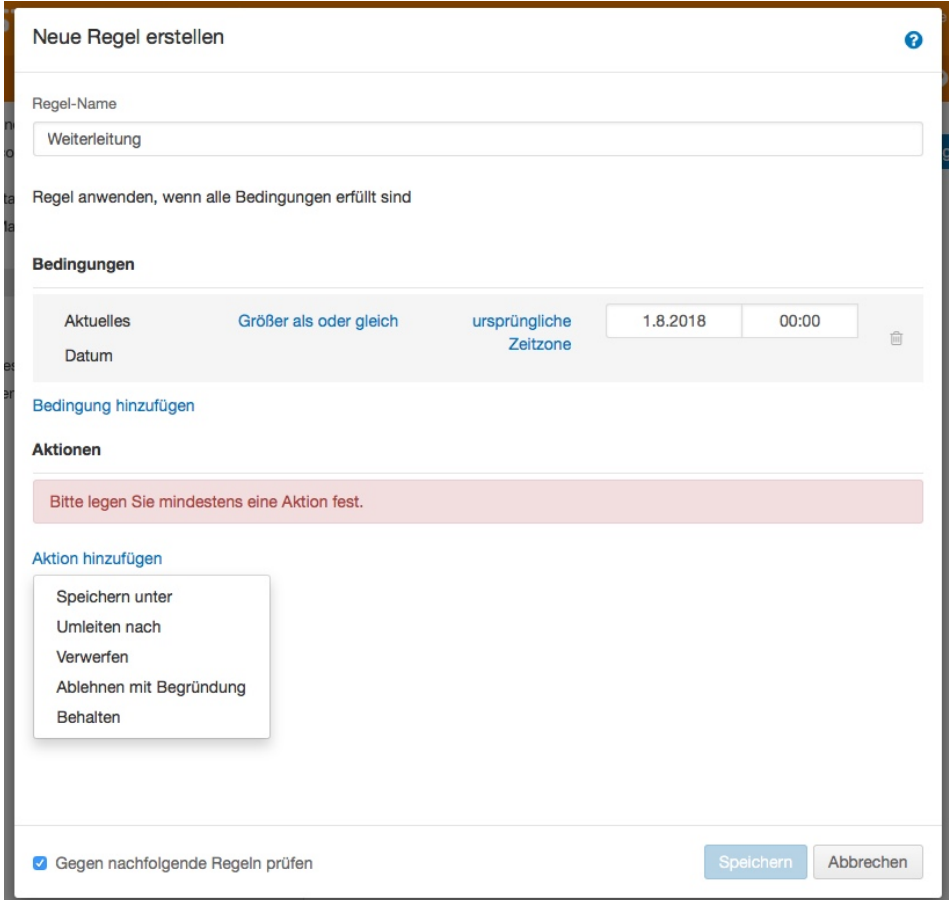

• Das Umleitungsziel (E-Mail) eingeben:

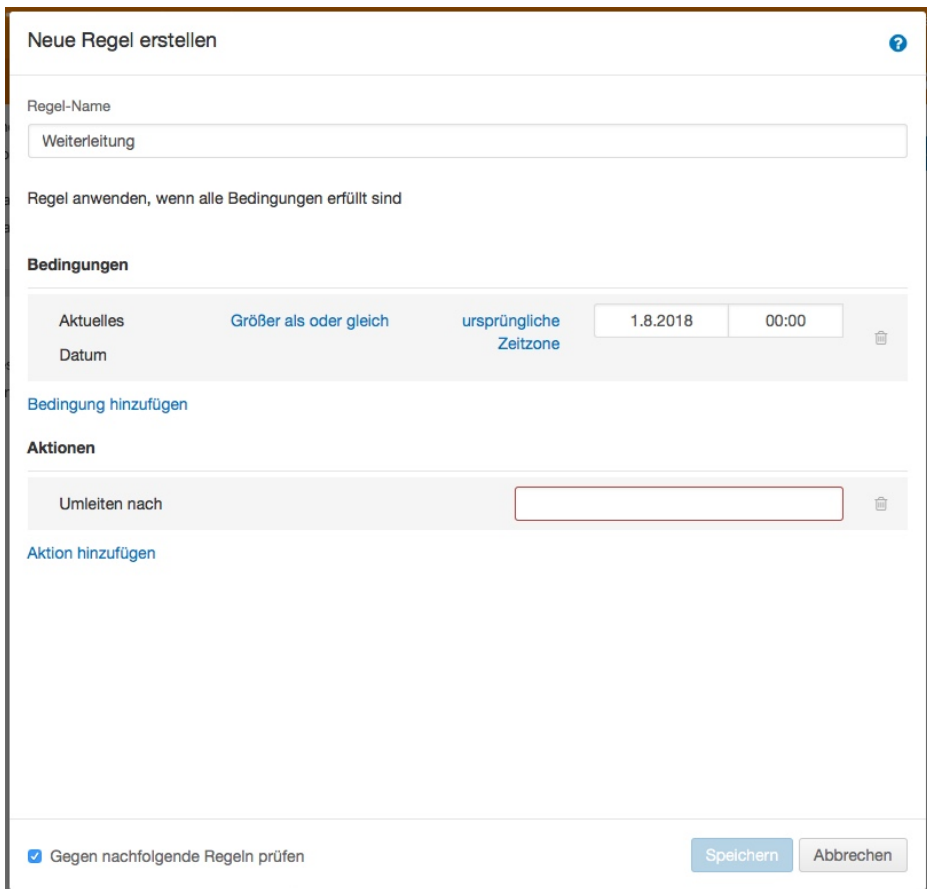

entweder jetzt SPEICHERN oder die u.a. Ergänzung beachten.

Bei den beschriebenen Einstellungen werden die Original E-Mails im Webmail-Postfach **belassen**. Sofern eine gleichzeitige **Löschung** der E-Mails für Webmail gewünscht wird, kann eine weitere Aktion "Verwerfen" innerhalb der Regel definiert werden:

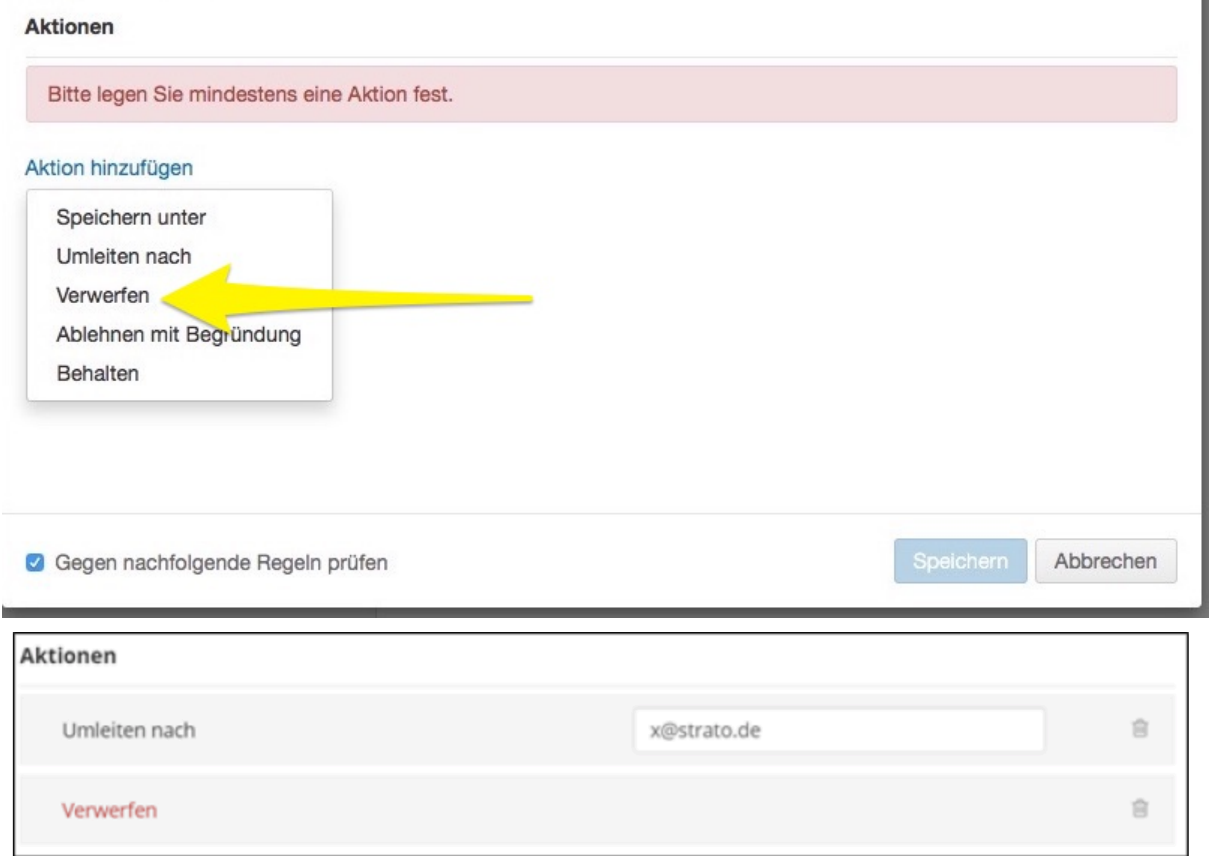